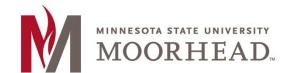

## **Topic: How to configure Email for IMAP (Email Only)**

If you already have a connection to our email setup on the device and it is not working, please remove the account before setting up the account again.

**Email address:** 

Students: <Your StarID>@go.minnstate.edu Faculty and Staff: <Your StarID>@minnstate.edu

**Session Type: IMAP** 

Incoming Server: outlook.office365.com

Use SSL: Yes Port: 993

Use: SSL/TLS (if there is an option)

Outgoing Server: smtp.office365.com

**Use Authentication**: Yes

Use StartTLS: Yes (some clients call this SSL)

Port: 587 Username:

Students: <Your StarID>@go.minnstate.edu Faculty and Staff: <Your StarID>@minnstate.edu

Password: Your current StarID password

## **For More Information**

Please contact Information Technology Services at support@mnstate.edu or 218.477.2603 if you have questions about this material.